# Your guide to DocuSign

## Making it easier to do business with Nationwide

### Frequently asked questions

#### What happens if I don't know the envelope access code?

In the DocuSign access code prompt, there is a hyperlink that you can click if you don't know the access code. The CM will then contact you to provide the code and to resend the email.

#### What happens if I decline the envelope?

- You or any other recipient can decline an envelope if it's incomplete or contains errors by clicking the "Decline" button in DocuSign.
- After the "Decline" button is selected, a pop-up will display, stating the following:

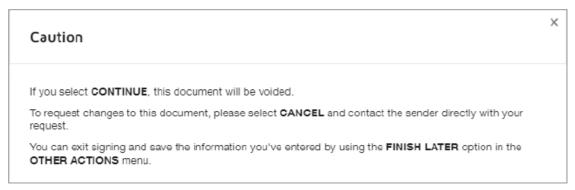

- This pop-up provides additional information before you continue with declining the envelope.
- If you continue to decline, another pop-up will display, allowing you to enter free-form text with your reason for declining:

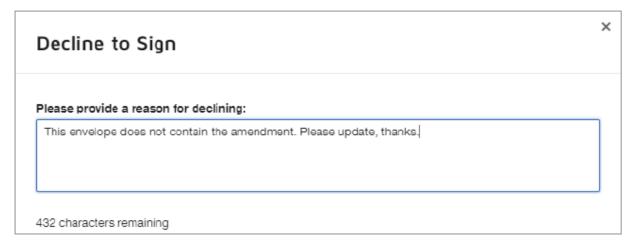

#### Do I need a DocuSign account in order to approve or decline envelopes?

No, envelope recipients do not need an existing DocuSign account in order to view, approve/decline or sign an envelope.

How will I know that the DocuSign envelope has been approved/signed by all recipients?

Each recipient included in the DocuSign envelope will receive a completion email when the envelope has been reviewed/signed by the last recipient. This is your confirmation that the envelope is complete and that no further action is required.

#### Am I ever required to sign a document within a DocuSign envelope?

No, you act only as an approver/decliner of the DocuSign envelope. You will never be required to e-sign a document.

#### At what point does a DocuSign email link expire?

Incomplete envelopes will expire 45 days after the send date.

Will I receive a copy of the completed, signed policy packet after the DocuSign envelope is completed?

Yes, all recipients will receive a completed copy of the documents via a systematic DocuSign email. The email will include the completed attachments and can be saved for personal record.